## **Default**

gega

Copyright © 1998 Gáti Gergely, gega

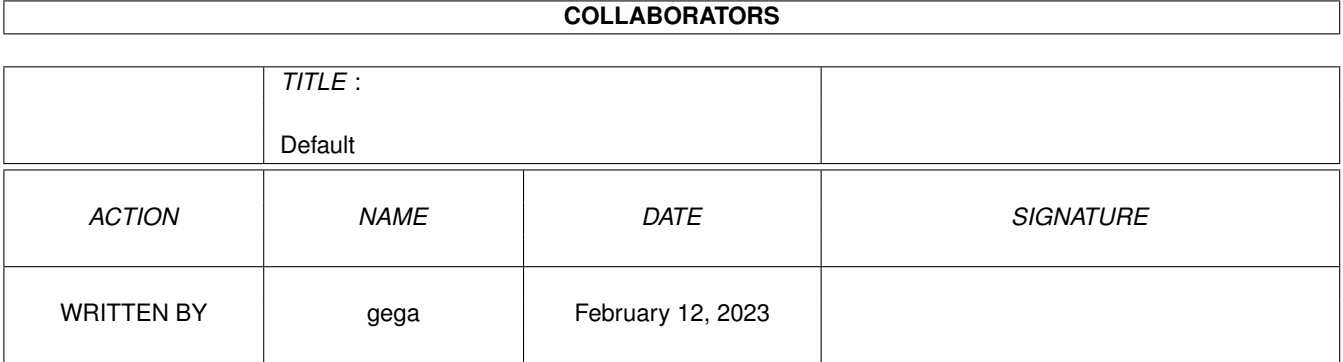

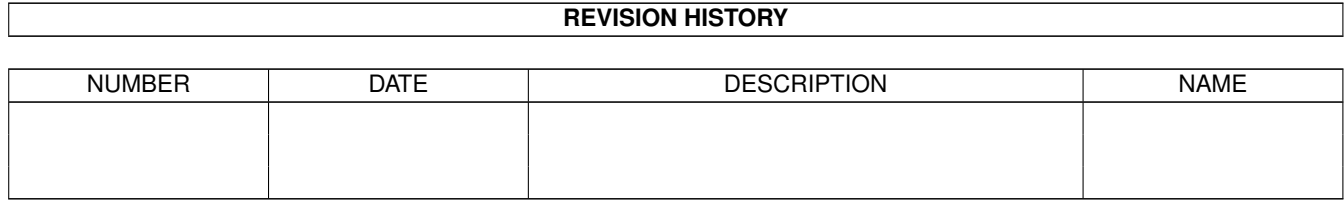

# **Contents**

#### 1 Default

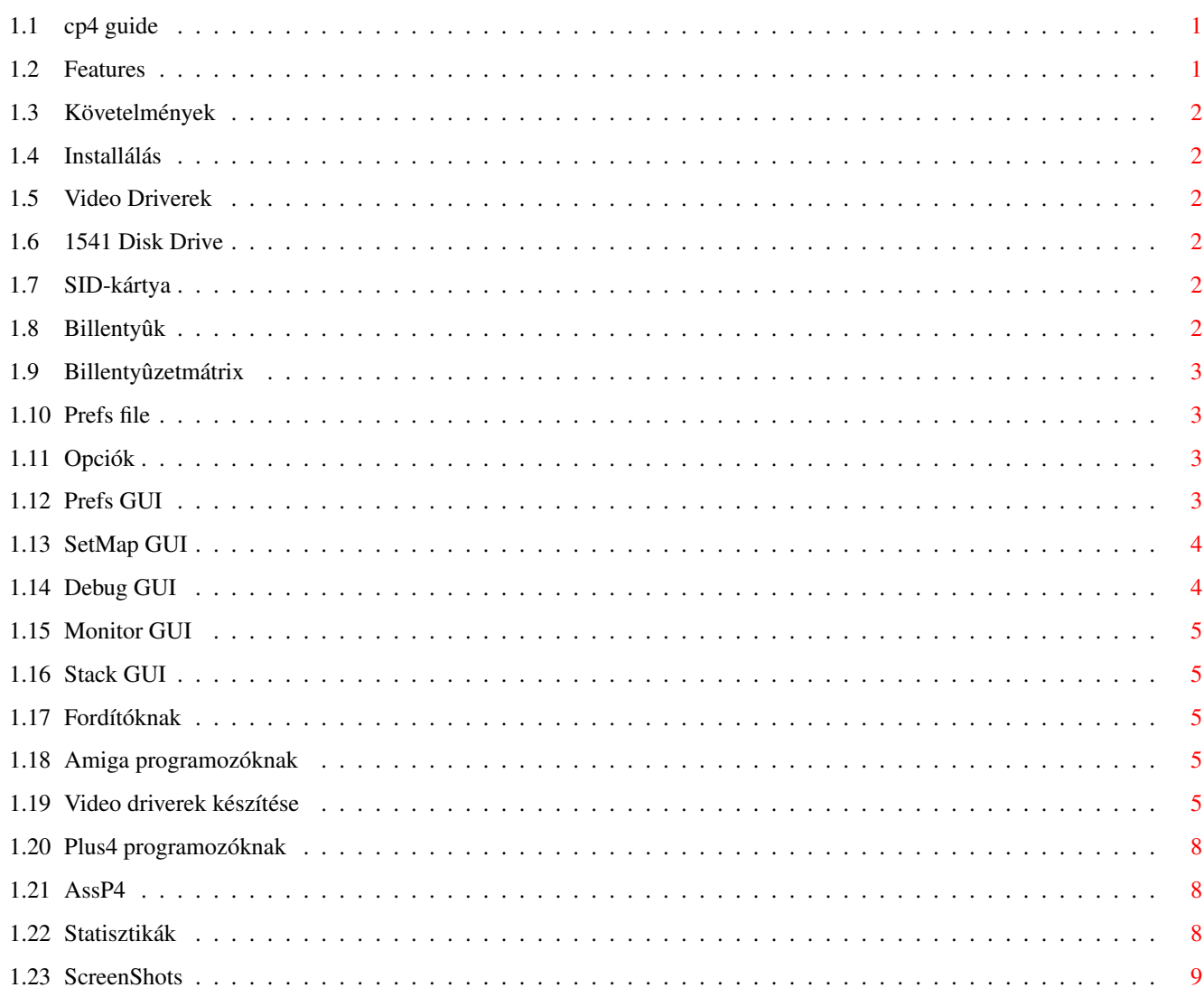

 $\mathbf 1$ 

## <span id="page-4-0"></span>**Chapter 1**

# **Default**

#### <span id="page-4-1"></span>**1.1 cp4 guide**

C= Commodore C+4 Emulátor by gega A dokumentáció fejlesztés alatt! English [Jellemzõk](#page-4-3) [Követelmények](#page-5-6) [Installálás](#page-5-7) [Video driver-ek](#page-5-8) [1541](#page-5-9) [SID-kártya](#page-5-10) [Billentyûk](#page-5-11) .. [Billentyûzet mátrix](#page-6-4) [Prefs file](#page-6-5) [Parancssori Opciók](#page-6-6) [Prefs GUI](#page-6-7) .. [SetMap GUI](#page-7-2) [Debug GUI](#page-7-3) [Monitor GUI](#page-8-5) [Stack GUI](#page-8-6) [Fordítóknak](#page-8-7) [Amiga Programozóknak](#page-8-8) .. [Video driverek](#page-8-9) [Plus4 Programozóknak](#page-11-3) .. [AssP4 help](#page-11-4) .. [Statisztikák](#page-11-5) [ScreenShots](#page-12-1) Készítette gega (Gáti Gergely) E-Mail: gatig@dragon.klte.hu HomePage: www.klte.hu/~gatig/cp4.html

Készült a gcc és a PhxAss segítségével, a GUI-t a GadToolsBox-al terveztem. A SID library használatát a Frodo forrásából tanultam meg. SID támogatás a 6581sid.library és a playsid.library segít- ségével. 1541 meghajtó használat az Easy1541 csomagnak köszönhe- tõen létezik. A lokalizálást az LFLocalize segítette.

A program freeware, de nem bánnék egy e-mailt, ha tetszett, vagy ha javaslataid vannak...

Köszönet (ABC-rendben :-) Fehér Imrének, a Plus4-es mérésekért, és a programozási tanácsokért Ipacs Zsoltnak aki hibakeresésben segédkezett sokat és a PCs verziót készíti, Kémeri Csabának /UnReal/ aki teszteléssel, hardwarerrel, ikon- készítéssel és támogatásával segített, Rajnai Álmosnak, aki rábeszélt a feladatra, Zavacki Ferencnek, aki rengeteget segített és az AGA-s c2p-t írta, ...és mindenkinek, akit érdekel a Plus4-es!

#### <span id="page-4-2"></span>**1.2 Features**

<span id="page-4-3"></span>- Gyors emuláció - Közel teljes TED emuláció - 1541 Drive támogatás iec.library-val - SID kártya emuláció 6581sid.libraryval vagy playsid.library-val - Joystick támogatás vagy emuláció - Átdefiniálható billentyûzetkiosztás - Szabadon választható képernyûmód - Sok külsõ megjelenítõ (ablakban, átméretezhetõen, ecs-hez, stb.) - Valósidejû mód lassú gépeken (030/40+) - Sebesség-kijelzõ - Fontérzékeny Prefs ablak - D64 támogatás (egyelõre csak a 174848 byte-os formátum) - Letilthatatlan reset - Beépített debugger és monitor - Nem dokumentált utasítások támogatása - Szabadon fordítható - Ingyenes

## <span id="page-5-0"></span>**1.3 Követelmények**

<span id="page-5-6"></span>Min. 2M RAM - csak a Mono, OCS és a WindowMono driver használható 3M RAM - minden driver mûködik CHIP: ~300Kb FAST: ~1600Kb OCS,ECS - Ekkor csak a WindowMono, WindowAmiga és az OCS driver használható OS3.0 - Minimum iec.library - Nem feltétlenül szükséges, de ha van, használható egy 1541-es drive csatlakoztatva. 6581sid.library- Az egyik kell, a SID-kártya emulációhoz. playsid.library- Processzor - 020+ ROM images - Eredeti C=+4 romok

#### <span id="page-5-1"></span>**1.4 Installálás**

<span id="page-5-7"></span>Semmi különös teendõ nincs az installálással, kivéve a [Prefs](#page-6-5) file elhelyezését. Ha a fõprogrammal azonos könyvtárban megfelelõ a .prefs file elhelyezése, semmit sem kell tenni, ha azonban az ENVARC: a megfelelõ hely számára, akkor létre kell hozni egy üres .prefs file-t az ENV: alkönyvtárban, például az 'echo >ENV:cp4.prefs' dos paranccsal. A [romokat](#page-6-6) a fõprogrammal megegyezõ alkönyvtárba kell helyezni:

rom.basic 16K rom.kernal 16K rom.funclow 16K rom.funchigh 16K

nevekkel ellátva. A mûködéshez mindenképpen kell a basic és a kernal, és ha csak ez a kettõ van jelen, akkor egy 64K-s C16-os emulációja történik. Végül a megfelelõ ikon átnevezése és a megfelelõ helyre másolása maradt csak hátra.

Ha nincs 1541-esed és egy kábeled, hogy letöltsd a romokat, használd a MakeROM utility-t, ami az OS96 package segítségével elkészíti a futtatáshoz szükséges rom file-okat.

## <span id="page-5-2"></span>**1.5 Video Driverek**

<span id="page-5-8"></span>Az elsõ indítás után érdemes a video driver beállításával kezdeni. Az alapértelmezett video driver a windowcard.c2p, ami a legtöbb Amigán gond nélkül mûködik, és video kártya használata esetén az ajánlott megoldás is egyben, miután ez a driver a WritePixelArray8() függvényt használja, ami a graphics.library alapértelmezett chunky-to-planarja. AGA gépeken nem ez a legjobb választás, ebben az esetben Zavacki Ferenc driver-ét érdemes használni, ami hozzávetõleg tízszer olyan gyors mint a card.c2p, de kizárólag AGA-n fut. A Mono driver csak szemléltetésképp került a csomagba, egy egyszerû példán keresztül bemutatja, hogy hogyan készíthet bárki egyszerûen [külsõ video driver-t](#page-8-9) az emulátorhoz.

Javasolt video-driver-ek 3M RAM felett:

Grafika -030 040+ VideoKártya card, windowcard +windowscale AGA zavacki +windowamiga ECS,OCS OCS +windowamiga

## <span id="page-5-3"></span>**1.6 1541 Disk Drive**

<span id="page-5-9"></span>Használható egy valódi 1541-es meghajtó, az Easy1541 csomag segítségével. A csomagban leírtaknak megfelelõen az Easy1541 kábel és a Frodo kábel egyaránt mûködik. A software letölthetõ az AmiNetrõl, ahol misc/emu/Easy1541.lha néven szerepel.

## <span id="page-5-4"></span>**1.7 SID-kártya**

<span id="page-5-10"></span>Az elterjedt 6581sid.library (A64 csomagban található) és a playsid.library (mellékelve) segítségével a SID-kártya is emulálható. A playsid.library-val együtt nem használható az iec.library! Ezért az alapértelmezett a 6581sid.library.

## <span id="page-5-5"></span>**1.8 Billentyûk**

<span id="page-5-11"></span>Az alapértelmezett billentyûzet a C16 billentyûzeten alapul. Az elhelyezéskor a fizikai megfeleltetés került elõtérbe, nem a tartalmi hasonlóság.

F5 Képrajzolás ki- és bekapcsolása Lassú gépen zenehallgatáskor segíthet F6 Bináris file betöltése (LOAD"program",8,1) F7 Joystickek cseréje (Lásd: [Swap Joy](#page-6-7) -Gadget/Menü) F8 Reset F9 Letilthatatlan reset F10 Debug HELP Prefs

## <span id="page-6-0"></span>**1.9 Billentyûzetmátrix**

<span id="page-6-4"></span>Billentyûzet mátrix (német billentyûzettel) C+4: @ F3 F2 F1 HELP £ Ret InstDel Amiga: ü f3 f2 f1 f4 RAmiga Enter Backspace C+4: Shift E S Z 4 A W 3 Amiga: Shift e s y 4 a w 3 C+4: X T F C 6 D R 5 Amiga: x t f c 6 d r 5 C+4: V U H B 8 G Y 7 Amiga: v u h b 8 g z 7 C+4: N O K M 0 J I 9 Amiga: n o k m 0 j i 9 C+4: , -: . Up L P Down Amiga: , \ ö . Up l p Down C+4: / + = Esc Right ; \* Left Amiga: - ' RAlt Esc Right ä # Left C+4: Run/St Q C= Space 2 CTRL Clr/H 1 Amiga: Ctrl q LAlt Space 2 Tab Del 1

## <span id="page-6-1"></span>**1.10 Prefs file**

<span id="page-6-5"></span>A beállítások programból állíthatóak be, menüpontokkal, gadgetekkel vagy billentyûzetrõl, de van néhány opció, ami egyelõre csak a .prefs file editálásával módosítható, ezeket a listában '!' jelzi, vannak amelyeket programból szintén nem lehet állítani, de a parancssori opciókkal igen, ezek elõtt '+' áll. Természetesen bármelyik opciót módosíthatjuk a .prefs file editálásával. Ahol számokat kell megadni, ott az alapértelmezés a tizes számrendszer, de egy kezdõ '\$' vagy '0x' jellel ez hexára módosul. A beállításokat a program minden hibamentes kilépéskor elmenti, tehát az ablakok helyzete és a legtöbb beállítás tárolódik.

TWOFRAME=NO Lásd: Prefs, [TwoFrame-](#page-6-7) Gadget/Menü C2P=card.c2p Lásd: Prefs, [Chunky2Planar](#page-6-7) SPEEDLIMIT=YES Lásd: Prefs, Limit-Gadget/Menü JOY=NORMAL|SWAPPED Lásd: Prefs, SwapJoy-Gadget/Menü SOUND=YES Lásd: Prefs, Sound-Gadget/Menü SID=NO Lásd: Prefs/SID-Menü !SIDTYPE=6581SID A SID library típusa, ha '6581SID', akkor elõször a 6581sid.library-t próbálja megnyitni, ha 'PLAYSID', akkor a playsid.library-val kezdi PERCENT=YES Lásd: Prefs/Display\_Percent-Menü !PERCENTCOLOR1=\$31 A sebességjezõ számok színe !PERCENTCOLOR0=\$51 A számok külsõ keretének színe Itt C+4 színeket lehet megadni, 0-tól egészen \$7F-ig OVERSCAN=-1 Overscan sorszám MODEID=-1 ScreenmodeID nincs alapértelmezés, az elsõ indításkor kötelezõ választani egyet P4PROGDIR=: Ahol a C+4 programokat keresni fogja Ha a filerequesterben módosítjuk a path-t, ez az opció automatikusan módosul, tehát nincs külön beállítási lehetõség !INITMEM=0000FFFFFFFF0000 A memória kezdeti értéke, tetszõlegesen hosszú minta IEC=YES Rom patch az iec.library-hoz REALTIME=YES Addig ugorja át a képkockákat amíg egy valódi Plus4 sebességét el nem éri +BASIC=rom.basic Módosíthatóak a kért nevek +KERNAL=rom.kernal +FUNCTIONLOW=rom.funclow +FUNCTIONHIGH=rom.funchigh +CARTRIDGE1LOW=NO A cartridge image file-ok nevei / NO +CARTRIDGE1HIGH=NO +CARTRIDGE2LOW=NO +CARTRIDGE2HIGH=NO MONWIN=NO Debug esetén nyíljone meg azonnal a Monitor ablak (mindig megjegyzi, hogy kilépéskor nyitva volt-e és aszerint állítja ezt az opciót) FOLLOW=NO Lásd: Monitor/Follow-Menü WITHDATA=NO Lásd: Debug/???\_With\_Data-Menü ILLOPCODES=NO Lásd: Debug/Illegal\_OpCodes-Menü MONLEFT=30 Az ablakok pozíciója mindig az MONTOP=11 utoljára használt koordináta lesz PRFLEFT=0 PRFTOP=11 DBGLEFT=0 DBGTOP=11 STKTOP=25 STKLEFT=80 KMAPTOP=0 KeyMap Editor ablak helyzete KMAPLEFT=0 !LISTIN-NERWIDTH=24 Amennyiben az OS3.0-tól eltérõ ListView-scrollert használunk, ezt az értéket be kell állítani: A >------------- ------------< ,---------------------+-+ | | | |\_\_\_\_\_\_\_\_\_\_\_\_\_\_\_\_\_\_\_\_\_|X| |\_\_\_\_\_\_\_\_\_\_\_\_\_\_\_\_\_\_\_\_\_|X| | |X| | |X| | | | | | | | |\_| | |ˆ| | |v| `---------------------+-+ >-< >---< B C LISTINNERWIDTH = (A-(B+C))+2

## <span id="page-6-2"></span>**1.11 Opciók**

<span id="page-6-6"></span>Ezeket valószínûleg nem kell használni, de egyes esetekben még jól jöhetnek, ezért maradtak a programban. Ha megadunk egy file-nevet, akkor az bekerül a Plus4-es memóriájába indításkor. További opciók:

-h Opciók listája -s Hang tiltása -t Sebességlimitálás tiltása -c Chunky2Planar választás (filenév, pl.: '-c mono.c2p') -v Screen-ModeID -o Overscan Mode (1-TEXT 2-STANDARD 3-MAX 4-VIDEO) -f Két képkockánkénti megjelenítés -p Sebességjelzés tiltása

ROM-file opciók: (Minden ROM kötelezõen 16K!) -b Basic (vagy -0) -k Kernal (vagy -1) -2 Function-Low -3 Function-High -4 Cartridge1-Low -5 Cartridge1-High -6 Cartridge2-Low -7 Cartridge2-High

## <span id="page-6-3"></span>**1.12 Prefs GUI**

<span id="page-6-7"></span>A preferences ablakot a HELP billentyûvel nyithatjuk meg.

Gadgetek Drive: 8-11-es egységig használhatók meghajtók. A mellette lévõ gadgettel lehet beállítani, hogy a megadott meghajtón milyen emulációt szeretnénk. Választható valódi 1541-es kábellel, vagy D64 emuláció. Egy hibának köszönhetõen D64 kezeléshez jelen kell lennie az iec.library-nak. ? Ezzel választható ki a .d64 file. ScreenMode: Képernyõmód kiválasztása Érdemes valami nagyobb overscan-t kiválasztani, hogy a keret is látszódjon. Keymap: Billentyûzet választás. ChunkyToPlanar: Itt lehet kiválasztani a megfelelõ video drivert. A mellette lévõ területen információk jelennek meg az éppen kiválasztott driverrõl és szerzõjérõl. Save: A beállított értékeket elmenti Ha az ENV:-rõl került betöltésre a .prefs, akkor elmenti azt az ENV:-re, és az ENVARC:-ra. Különben csak a PROGDIR:-re. Use: Ha az ENV:-en van a .prefs, akkor elmenti õket oda, különben csak a programban lesznek meg az értékek. Cancel: Az elvégzett változtatások nélkül visszalép az emulációba. Quit: Kilépés

Menük Project/ Load\_File Betölt egy bináris file-t a memóriába (,8,1) Save\_Prog A betöltött programot menti el (,8) Reset Mint a Debug/Reset-Menü Back Mint a Cancel SetMap... Billentyûzet beállítás About A címem, meg ilyesmi Quit Kilépés Prefs/ Sound Hang engedélyezése/tiltása A digitalizált hangok használata esetenként lelassíthatja az emulációt, ezért lehet értelme letiltani a hangokat. Speed\_Limit Sebesség maximálása az eredeti C+4 sebességén Az emuláción nem lassít, tiltása akkor jöhet jól, ha egy számításigényes feladatot az eredetinél gyorsabban kell elvégezni. TwoFrame Kipipálásával minden második képkocka jelenik meg Egy 030/50-en ezzel az opcióval 90%-os teljesítmény is elérhetõ. Swap\_Joy Az Amiga kettes portra kötött joystick C+4 beli értelmezése; kipipálva az egyes portra kerül. A billentyûzeten megvalósított joystick emuláció mindig a másik joysticket emulálja. Display\_Percent Sebességkijelzés tiltása/engedélyezése IEC iec.library használata A ROM patchelése néhány programnál hibához vezet, ekkor érdemes letiltani RealTime Használatakor addig ugorja át a képkockákat, amíg egy valódi Plus4-es sebességét el nem éri. Maximum 8-9 képkockát ugrik át. SID SID-kártya engedélyezése Ha van 6581sid.library, azt használja, ha nincs de van playsid.library, akkor az lép mûködésbe. A playsid.library-val együtt nem használható az iec.library!

#### <span id="page-7-0"></span>**1.13 SetMap GUI**

<span id="page-7-2"></span>A Prefs ablakból nyitható a 'SetMap...' menüponttal. A négyzethálós GUI a C+4-es [billentyûzetmátrixát](#page-6-4) reprezentálja. Az ablak titlebar-jában olvasható a szerkesztés alatt álló keymap neve. Egy billentyû leütésekor a státuszsorban olvasható, hogy mi van hozzárendelve.

Gadgetek Open: Másik keymap betöltése New: Keymap törlése (emulátor funkciókon kívül) Save: A módosított keymap kimentése (a használathoz mindenképpen kell) Exit: Vissza a Prefs ablakra Functions: Emulátor funkciók beállítása Itt a speciális funkciókhoz lehet billentyûket rendelni: - Debug » Debug ablak - Percent » Sebességkijelzés be/ki - HardReset » Letilthatatlan reset - Load File » File töltés - Prefs » Prefs ablak - Reset » Reset - Limit » Sebesség határ be/ki - Swap Joy » Joystick csere - User Blank » Képszerkesztés be/ki - Joy Up » Joystick fel - Joy Down » Joystick le - Joy Left » Joystick balra - Joy Right » Joystick jobbra - Joy U-L » Joystick fel-balra - Joy U-R » Joystick fel-jobbra - Joy D-L » Joystick le-balra - Joy D-R » Joystick le-jobbra - Joy Fire » Joystick tûzgomb Gombok: Beállítható a Plus4-es billentyûhöz rendelt Amiga key. Az 'Add' gomb hozzáadja a listához az új billentyût, a 'Replace' lecseréli a listát az újra.

## <span id="page-7-1"></span>**1.14 Debug GUI**

<span id="page-7-3"></span>A Debug ablak az F10 billentyû hatására jelenik meg a default PubScreen-en.

Gadgetek DisAsm ListView Itt látható az épp végrehajtás alatt lévõ utasítás, '>'-vel jelölve. Használata nem okozhat problémát. Használható billentyûk: crsr: mozgás sh+crsr: lapozás PC A program következõ utasításának címe A,X,Y,SP Accu, X, Y-reg, Stack Pointer Flagek 7501-flagek Run A program tovább futtatása Trace Egy utasítás végrehajtása Step Egy utasítás, de a JSR-t egyszerre végrehajtja BreakPoints Breakpoint-ok engedélyezése Clear Az összes breakpoint törlése Add A kijelölt sor címe az aktuális breakpoint cím lesz

Ezek alatt az aktuális kijelzési mód neve található, az aktuális rasztersorban. Majd sorban tájékoztató információk:

Amiga\_raster Egyelõre nem mûködik C+4\_raster Melyik raster-sorban jár a program Raster\_request Hová kértek raster-megszakítást Video\_matrix Video matrix helye Gfx\_base A grafikus memória helye Ras/C#1/C#2/C#3 A jelzettek közül melyik megszakítás engedélyezett (+)

Menük

A menü közös a Debug, [Monitor](#page-8-5) és a [Stack](#page-8-6) ablakra.

Project/ Prefs A Prefs ablak megnyitása SaveMem A memória kimentése az Amiga file-rendszerbe Reset Hard-reset Back Vissza az emulációba Quit Kilépés Debug/ Trace Lásd: Trace-Gadget Step Lásd: Step-Gadget Run Lásd: Run-Gadget ???\_With\_Data Az ismeretlen utasítások után feltünteti a byte értékét BreakPoints Lásd: BreakPoints-Gadget Illegal\_OpCodes Engedélyezi az illegális opcode-ok megjelenítését Stack Megnyitja a Stack ablakot Monitor/ OpenWin Megnyitja a Monitor ablakot Follow Használatakor, a végrehajtás alatti utasítás operandusára fog állni a monitor kurzora Ascii A monitor kijelzése ascii-kódokban történik ScreenCode Ugyanaz képernyõkódokban

#### <span id="page-8-0"></span>**1.15 Monitor GUI**

<span id="page-8-5"></span>Ascii/ScrCode Lásd: Monitor/Ascii|ScreenCode-Menü String gadget A keresendõ string/hexa szám írható ide Ha '\$' jellel kezdõdik a string, hexa-ban keres, egyébként ascii-ban Pl.: '\$08ff' - '08 FF'-et keres Search A kurzortól lefelé keres ListView Plus4 memóriája Használható billentyûk: crsr: mozgás sh+crsr: lapozás számok+'a-f' módosítás Menük

A [menü](#page-7-3) közös a [Debug](#page-7-3) , Monitor és a [Stack](#page-8-6) ablakra.

#### <span id="page-8-1"></span>**1.16 Stack GUI**

<span id="page-8-6"></span>A stack backtrace ablak a verem tartalmát mutatja visszafejtve, megállapítható belõle, hogy honnan hívták meg azt a programrészt, ami éppen végrehajtás alatt áll. Egy címre klikkelve a Debug ablak a kérdéses címre ugrik.

Menük

A [menü](#page-7-3) közös a [Debug](#page-7-3) , [Monitor](#page-8-5) és a Stack ablakra.

#### <span id="page-8-2"></span>**1.17 Fordítóknak**

<span id="page-8-7"></span>A fordításhoz szükséges a CatComp vagy egy azzal egyenértékû program. A Localize könyvtárban található két script, amelyek a fordítást hivatott egyszerûsíteni. Az Util könyvtárban lévõ SetCT-t mindkét script használja.

MakeLanguage <nyelv> ------------ Ez a script elkészíti a Translations/<nyelv> alkönyvtárat és beállítja a szükséges paramétereket és a dátumokat.

MakeCatalog <nyelv> ----------- A fordítás végeztével ennek segítségével készíthetjük el a catalog file-okat, amik a New\_Catalog könyvtárba kerülnek, ahonnan át kell másolni õket a fõkönyvtárban lévõ Catalogs fiókba.

#### <span id="page-8-3"></span>**1.18 Amiga programozóknak**

<span id="page-8-8"></span>A forrást kérésre elküldöm, a kéréseket a gatig@dragon.klte.hu címre küldjétek, mint a hibalistát is.

#### <span id="page-8-4"></span>**1.19 Video driverek készítése**

<span id="page-8-9"></span>A video driverek LoadSeg()-gel kerülnek betöltésre, de a programozónak ezzel nem kell törõdnie, a mellékelt interface-t használva nem okoz túl nagy gondot a driver elkészítése. A drivereket startup nélkül kell fordítani, gcc esetén a -nostartup, Sas/C-nél a NOS-TARTUP opciót kell megadni. Ekkor persze majdnem mindenrõl magunknak kell gondoskodnunk (lásd: C2P\_WANTSYSBASE). A következõ példában szereplõ FÜGGVÉNYEKNEK fix az elnevezése, és kötelezõ megadni õket, akkor is ha nincsenek használatban.

---CUT HERE--- #include-ok

// A felkiáltójellel jelzettek kötelezõen megadandók

#define C2P\_VERSION "1" // ! Idézõjelbe kell tenni #define C2P\_REVISION "0" // ! #define C2P\_AUTHOR "szerzõ..." // #define C2P\_NAME "drivernév..." // !

// Ha megadjuk a következõ definíciót, a fõprogram nem renderel // százalékkijelzést, még, ha a felhasználó kérte is #define C2P\_NOSPEED

// Opcionálisan kérhetõ, hogy hányszoros bufferinget szeretnénk // használni. Ha nem adjuk meg, akkor nem használhatjuk a delta buffereket, // és abban a paraméterben mindig NULL-t kapunk. Nem kérhetõ tetszõleges // buffering-szám, csak 1, 2 vagy 3. #define C2P\_BUFFERING 3

// Ha nem SAS/C-vel fordítunk javasolt megadni a következõ define-t is, // hogy a dátum a megfelelõ formában kerüljön be a verziósztringbe, // dd.mm.yy formában (nap.hó.év). #define C2P\_DATE 25.2.99

// Ha definiálja a következõt, ez lesz az ismertetõ, de ekkor nem // lokalizálhatja (lásd: minfo()) #define C2P\_INFO "ismertetõ..."

// Ha megadja, a töltés után rendelkezésre áll a SysBase, // ha nem, akkor errõl is a modulnak kell gondoskodnia #define C2P\_WANTSYSBASE

// Ha megadjuk, kapunk néhány függvényt a locale funkciók kezeléséhez, és // egyben a C2P\_WANTSYSBASE is használatba kerül. // void c2p\_OpenCatalog(char \*\*DefaultStrings); // Megnyitja a catalog filet, melynek neve: "cp4\_" C2P\_NAME ".catalog" // A DefaultStrings[] tömb utolsó bejegyzésének NULL-nak kell lennie. // char \*c2p\_GetStr(long StringNum); (vagy az STR() makró) // A megadott számú stringet adja, ha nincs akkor a // DefaultStrings[]-bõl veszi. Ha érvénytelen számot adunk meg, // akkor a "\*\*\*NOMSG" stringet kapjuk, és ha meg van épp nyitva // az intuition, egy requestert is. // void c2p\_CloseCatalog(void); // Használat után lezárandó. // void c2p\_strncpy(char \*to,char \*fr,int l); // Stringmásoló makró, épp mint az strncpy(). #define C2P\_LOCALIZE

// Ha a beépített nyelvünk nem "english", adjuk meg ezt: #define C2P\_BUILTINLANGUAGE "magyar"

#include "c2p\_module.c"

//------------------------------------------------------------------------- char \*SAVEDS minfo(void) { //-------------------------------------- ----------------------------------- /\* Ha nem definiálta a C2P\_INFO-t, akkor ezt a függvényt kell meg- adnia, ami visszaadja az ismertetõt. Ha a C2P\_INFO-t választja, ezt nem kell megadnia. Ennek a függvénynek a hívása elõtt semmi inicializáló függvény nem hívódik meg! \*/ } // minfo()

//------------------------------------------------------------------------- char \*SAVEDS minit(ULONG scrmode, ULONG overscan, unsigned char \*linedeltatab) { //------------------------------------------------------------------------- /\* Inicializálás

Egyszer hívódik meg, nemsokkal a modul betöltése után

Input: scrmode ModeID, amit a a felhasználó igényelt overscan Overscan mód, szintén a felhasználótól linedeltatab A belsõ deltázáshoz használatos táblázat, hossza 283 (SCRHEIGHT), és byte-okból áll ha egy sorra az értéke NEM 0, azt nem kell beírni a képernyõmemóriába, mert már ott található. Csak akkor használható, ha a bufferinget helyesen adtuk meg. Output: NULL Ok string A hiba szövege. Használható define-ok: C2P\_NOMSG Nem kommentáljuk a hibát "custom" Saját hibaüzenet Teendõk:

Meg kell nyitnunk a screen-t, a megadott paraméterekkel, ha szükség van rá. Egy ablakot is kell nyitni. Erre mindenképpen szükség van. A screen címét a vec.c2p Scr-be kell helyezni, ha PublicScreen-en nyitunk ablakot, akkor a PublicScreen címét kell ide tenni. Az ablak címét a vec.c2p\_Win-be kell tenni. Ha ezek bármelyike NULL, a program hibával kilép. ScreenTitlet nem szükséges megadni, mert a program úgyis beállítja a sajátját. Az ablakunkon használhatunk gadgeteket, menüket, meg ilyesmit, az ehhez szükséges IDCMP-ket természetesen meg kell adni. Két kivétel van, IDCMP\_RAWKEY-t ugyan beállíthatunk, de a message-eket a cp4 elkapja a modul elõl, ha IDCMP\_VANILLAKEY-t akarunk megadni, azt törli a fõprogram. A messageek érkezésével kapcsolatban a mdo() és az mdofull() függvényeknél teszek említést. A fõprogram az ablak pointerrel néhány mûveletet végez, ezek a következõk:

Requestert nyit a Window által megadott Screen-en, amennyiben az PubScreen, Eléri a Window UserPortját, az IDCMP-khez, ActivateWindow(), ModifyIDCMP(), SetWindowTitles() hívásokat alkalmaz, A ScreenPointerrel pedig csak a ScreenToFront() függvényt használja.

Rendelkezésre áll még négy függvény, amit mindegyik rutinból szabadon hívhatunk. A GetOptionXXX segítségével egy beállítást kérhetünk le a prefs file-ból. Persze csak a ránk vonatkozókat. Az XXX helyére Int vagy Str kerülhet attól függõen, hogy stringet vagy egész számot szeretnénk-e kapni. A GetOptionXXX esetén lehetõség van egy alapérték megadására, ha nincs ilyen opció, ezt kapjuk vissza.

int GetOptionInt(char \*name,int defval); char \*GetOptionStr(char \*name,char \*defval);

void AddOptionInt(char \*name,int value); void AddOptionStr(char \*name,char \*value);

Az utóbbi kettõvel beállíthatunk egy új opciót vagy módosíthatunk egy régit. Az opciók csak számunkra elérhetõek és másokét sem kérhetjük le. Névütközésekkel nem kell foglalkozni, ha a C2P\_NAME-ben megadott driver-név egyedi.

\*/ } // minit()

//------------------------------------------------------------------------- void SAVEDS mfree(void) { //----------------------------------------- -------------------------------- /\* Felszabadítás

Közvetlenül az UnloadSeg() elõtt hívódik meg

Itt kell az összes lefoglalt erõforrást felszabadítani. Óvatosan kell eljárni, mert ha az minit() hibával tér vissza, ez a függvény akkor is meghívásra kerül, tehát minden erõforrás esetében ellenõrizni kell, hogy sikeresen le lett-e foglalva! Fontos feladat még, hogy figyelni kell rá, hogy mfree() hívás jelentkezhet az ablak 'sleep' állapotában is, ennek kezelésérõl gondoskodni kell.

\*/ } // mfree()

//------------------------------------------------------------------------- int SAVEDS mdo(unsigned char \*chunky,unsigned char \*delta,int numscreen) { //------------------------------------------------------------------------- /\* Kirajzolás

Minden logikai frame elkészítése után hívódik meg

Input: chunky A kirajzolandó screen. Hossza 283x352 (SCRSIZE) és byte-okból áll. A legfelsõ bitet figyelmen kívül kell hagyni. Az értékek Plus4-es színeket jelölnek, tehát \$x0 az fekete. delta Szintén egy a fentihez hasonló tömb, csak ez azt a tartalmat jelenti, amely megfelelõ esetben éppen a képernyõn található. Megfelelõ eset akkor áll fenn, ha a C2P\_BUFFERING-ben kért bufferinget használjuk. Ha ezt nem definiáltuk, itt NULL-t kapunk. numscreen A megjelenítendõ képernyõ sorszáma. Értéke 0-tól a kért buffering-ig változik. (pl.: '3' -> 0 1 2 0 1...)

Deltakonverziót kértek a rutintól. A videosugárhoz való idõzítésrõl a rutinnak kell gondoskodnia (pl.: ChangeScreenBuffer()). Ha tartjuk magunkat a numscreen által átadott képernyõsorszámokhoz, akkor használható a 'delta' tömb. Az intuitiontól kért message-eket a vec.c2p\_MsgList-án keresztül kapjuk meg, azokat, és csakis azokat amelyek az elõzõ frame ideje alatt következtek be. Ha egy eseményt itt nem kezelünk, az menthetetlenül elvész. Az alábbi programrészlettel a megfelelõ sorrendben megkapjuk az összes üzenetet, ami az elõzõ frame (logikai frame, a C= Plus/4 frame-je, ez lehet tíz perc is!) alatt összegyûlt:

struct IntuiMessage \*imsg; while(imsg=(struct IntuiMessage \*)RemHead(&vec.c2p\_MsgList)) { switch(imsg->Class) {...} }

A vec.c2p\_Speed mezõben megtaláljuk az aktuális framerate értéket, vagy -1-et, ha a felhasználó nem kért sebességkijelzést. Ezt a C2P\_NOSPEED opcióval együtt felhasználhatjuk saját sebességjelző kirajzolására. A rutin visszatérési értékei a következők lehetnek: RET\_OK - Normál visszatérés. RET\_PREFS - Erre az értékre, a rutinból kilépve megnyílik a Prefs ablak. RET\_DEBUG - Debug ablak megnyitása. RET\_RESET - Normál reset kérése. RET\_HRESET - Hard-reset. RET\_QUIT - Kilépés. RET\_NEWWIN - A fõprogramnak jelzi, hogy új ablakot nyitott a Video-Driver. RET\_ERROR - Fatális hiba esetén! Kisebb hibáknál jobb, ha csak egy Prefs-et kérünk.

\*/ } // mdo()

//------------------------------------------------------------------------- int SAVEDS mdofull(unsigned char \*chunky,int numscreen) { //- ------------------------------------------------------------------------ /\*

Ugyanaz mint a 'mdo()' csak itt nincs lehetõség deltázni a képernyõt. Ez akkor hívódik meg, ha túl sok minden módosult a képernyõn és ezért nem éri meg a deltás módszert használni a fellépõ többletterhelés miatt. Ami a message-ket illeti, természetesen itt is ugyanúgy feldolgozhatjuk õket.

\*/ } // mdofull()

//------------------------------------------------------------------------- int SAVEDS mdont(void) { //------------------------------------------- ------------------------------ /\*

Ebben a rutinban semmit nem kell rajzolni, ez akkor fut le, ha a felhasználó az F5 billentyûvel letiltotta a grafikát. A felhasználói inputot és a sebességet ugyanúgy használhatjuk, mint az elõzõekben.

\*/ } // mdont()

//------------------------------------------------------------------------- void SAVEDS msleep(void) { //---------------------------------------- --------------------------------- /\*

Azt várja a fõprogram ettõl a rutintól, hogy a következõ mawake() hívásig ne fogadjon inputot, esetleg állítsa be a busy pointerét. Ha az ablak nincs nyitva, vagy már 'sleep'-ben van akkor a rutinnak azonnal vissza kell térnie.

\*/ } // msleep()

//------------------------------------------------------------------------- void SAVEDS mawake(void) { //-------------------------------------- ----------------------------------- /\*

Ismét fel kell készülni az inputok fogadására, de figyelni kell rá, hogy ha éppen nincs 'sleep' állapotban a window, vagy nincs is nyitva, ne történjen semmi megbocsáthatatlan.

\*/ } // mawake() ---CUT HERE---

#### <span id="page-11-0"></span>**1.20 Plus4 programozóknak**

<span id="page-11-3"></span>A hibák leírását is a gatig@dragon.klte.hu címre küldjétek, és ha nélkülözhetetlen a Plus4-es file-t is tar/gzip/uuencode formában. Ha valaki tudja, hogy pontosan hogyan mûködik a felfelé scroll a plus4-en, ne habozzon elküldeni nekem a leírást, vagy kijavítani a forrást!

## <span id="page-11-1"></span>**1.21 AssP4**

<span id="page-11-4"></span>Egy egyszerû, primitív assemblert is mellékeltem, formátuma kötött, de kezelése egyszerû. Az elválasztójel mindenhol EGY tab, a start address csak az elsõ sorban lehet és mindenhol hexa számokat kér, és kell a szám elé a \$-jel.

---CUT HERE--- \$start\_addr

\* remark

label MNM operand MNM operand \* remark ---CUT HERE---

Például: ---CUT HERE--- \$7000

\* példaprogram kezdet lda #<rutin sta c1 lda #>rutin sta c2 dat #\$02 \* crash

rutin inc \$ff19 rti

c1 dat #\$00 c2 dat #\$00 ---CUT HERE---

extra mnemonikok: BSS #\$num \* hány byte lefoglalása DAT #\$num \* szám elhelyezése STR string sorvégjelig

#### <span id="page-11-2"></span>**1.22 Statisztikák**

<span id="page-11-5"></span>Kb. egy óra játék után:

OpCode Statistic 00 BRK IMP - -.-% 01 ORA (ZP,X) 87 0.0% 02 !CRA NONE - -.-% 03 !SLO (ZP,X) - -.-% 04 !NO2 IMP - -.-% 05 ORA ZP 1106916 0.3% 06 ASL ZP 1299123 0.3% 07 !SLO ZP - -.-% 08 PHP IMP 34719 0.0% 09 ORA #BYTE 307839 0.0% 0A ASL ACC 1893801 0.5% 0B !ANC #BYTE - -.-% 0C !NO3 IMP - -.-% 0D ORA ABS 1895561 0.5% 0E ASL ABS 7714 0.0% 0F !SLO ABS - -.-% 10 BPL REL 20324363 6.0% 11 ORA (ZP),Y 672907 0.2% 12 !CRA NONE - -.-% 13 !SLO (ZP),Y - -.-% 14 !NO2 IMP - -.-% 15 ORA ZP,X - -.-% 16 ASL ZP,X 407 0.0% 17 !SLO ZP,X - -.-% 18 CLC IMP 3542836 1.0% 19 ORA ABS,Y 6216 0.0% 1A !NOP IMP - -.-% 1B !SLO ABS,Y - -.-% 1C !NO3 IMP - -.-% 1D ORA ABS,X 279906 0.0% 1E ASL ABS,X 24210 0.0% 1F !SLO ABS,X - -.-% 20 JSR ABS 5004621 1.4% 21 AND (ZP,X) - -.-% 22 !CRA NONE - -.-% 23 !RLA (ZP,X) - -.-% 24 BIT ZP 275222 0.0% 25 AND ZP 214057 0.0% 26 ROL ZP 1009465 0.3% 27 !RLA ZP - -.-% 28 PLP IMP 34760 0.0% 29 AND #BYTE 4493516 1.3% 2A ROL IMP 1260950 0.3% 2B !ANC #BYTE - -.-% 2C BIT ABS 16416421 4.8% 2D AND ABS 163599 0.0% 2E ROL ABS 11628 0.0% 2F !RLA ABS - -.-% 30 BMI REL 1883576 0.5% 31 AND (ZP),Y 161668 0.0% 32 !CRA NONE - -.-% 33 !RLA (ZP),Y - -.-% 34 !NO2 IMP - -.-% 35 AND ZP,X 7623 0.0% 36 ROL ZP,X - -.-% 37 !RLA ZP,X - -.-% 38 SEC IMP 1638565 0.4% 39 AND ABS,Y 40399 0.0% 3A !NOP IMP - -.-% 3B !RLA ABS,Y - -.-% 3C !NO3 IMP - -.-% 3D AND ABS,X 328224 0.0% 3E ROL ABS,X 53748 0.0% 3F !RLA ABS,X - -.-% 40 RTI IMP 109355 0.0% 41 EOR (ZP,X) - -.-% 42 !CRA NONE - -.-% 43 !SRE (ZP,X) - -.-% 44 !NO2 IMP - -.-% 45 EOR ZP 317623 0.0% 46 LSR ZP 448569 0.1% 47 !SRE ZP - -.-% 48 PHA IMP 1246910 0.3% 49 EOR #BYTE 1053301 0.3% 4A LSR ACC 4225275 1.2% 4B !ASR #BYTE - -.-% 4C JMP ABS 2643914 0.7% 4D EOR ABS 24563 0.0% 4E LSR ABS 39121 0.0% 4F !SRE ABS - -.-% 50 BVC REL 16263 0.0% 51 EOR (ZP),Y 607422 0.1% 52 !CRA NONE - -.-% 53 !SRE (ZP),Y - -.-% 54 !NO2 IMP - -.-% 55 EOR ZP,X 42320 0.0% 56 LSR ZP,X 189863 0.0% 57 !SRE ZP,X - -.-% 58 CLI IMP 174846 0.0% 59 EOR ABS,Y 16548 0.0% 5A !NOP IMP - -.-% 5B !SRE ABS,Y - -.-% 5C !NO3 IMP - -.-% 5D EOR ABS,X 122675 0.0% 5E LSR ABS,X 33535 0.0% 5F !SRE ABS,X - -.-% 60 RTS IMP 5005894 1.4% 61 ADC (ZP,X) - -.-% 62 !CRA NONE - -.-% 63 !RRA (ZP,X) - -.-% 64 !NO2 IMP - -.-% 65 ADC ZP 2472985 0.7% 66 ROR ZP 1117715 0.3% 67 !RRA ZP - -.-% 68 PLA ACC 1245200 0.3% 69 ADC #BYTE 2471303 0.7% 6A ROR ACC 1039993 0.3% 6B !ARR #BYTE - -.-% 6C JMP (ABS) 79673 0.0% 6D ADC ABS 239556 0.0% 6E ROR ABS 26309 0.0% 6F !RRA ABS - -.-% 70 BVS REL 397733 0.1% 71 ADC (ZP),Y 1603 0.0% 72 !CRA NONE - -.-% 73 !RRA (ZP),Y - -.-% 74 !NO2 IMP - -.-% 75 ADC ZP,X 14495 0.0% 76 ROR ZP,X 414059 0.1% 77 !RRA ZP,X - -.-% 78 SEI IMP 161303 0.0% 79 ADC ABS,Y 680902 0.2% 7A !NOP IMP - -.-% 7B !RRA ABS,Y - -.-% 7C !NO3 IMP - -.-% 7D ADC ABS,X 495578 0.1% 7E ROR ABS,X 86698 0.0% 7F !RRA ABS,X - -.-% 80 !NO2 IMP - -.-% 81 STA (ZP,X) 40 0.0% 82 !NO2 IMP - -.-% 83 !SAX (ZP,X) - -.-% 84 STY ZP 1231196 0.3% 85 STA ZP 12594358 3.7% 86 STX ZP 1414164 0.4% 87 !SAX ZP - -.-% 88 DEY IMP 12392369 3.6% 89 !NO2 IMP - -.-% 8A TXA IMP 1962708 0.5% 8B !ANE #BYTE - -.-% 8C STY ABS 252438 0.0% 8D STA ABS 3505119 1.0% 8E STX ABS 155158 0.0% 8F !SAX ABS - -.-% 90 BCC REL 4716846 1.4% 91 STA (ZP),Y 7737205 2.3% 92 !CRA NONE - -.-% 93 !SHA (ZP),Y - -.-% 94 STY ZP,X 58953 0.0% 95 STA ZP,X 896237 0.2% 96 STX ZP,Y 27471 0.0% 97 !SAX ZP,Y - -.-% 98 TYA IMP 1483139 0.4% 99 STA ABS,Y 2317664 0.6% 9A TXS IMP 799 0.0% 9B !SHS ABS,Y - -.-% 9C !SHY ABS,X - -.-% 9D STA ABS,X 4855300 1.4% 9E !SHX ABS,Y - -.-% 9F !SHA ABS,Y - -.-% A0 LDY #BYTE 3292382 0.9% A1 LDA (ZP,X) 230 0.0% A2 LDX #BYTE 1318529 0.3% A3 !LAX (ZP,X) - -.-% A4 LDY ZP 1673542 0.4% A5 LDA ZP 12822613 3.8% A6 LDX ZP 2306028 0.6% A7 !LAX ZP - -.-% A8 TAY IMP 1807685 0.5% A9 LDA #BYTE 3803109 1.1% AA TAX IMP 3633412 1.0% AB !LXA #BYTE - -.-% AC LDY ABS 1255343 0.3% AD LDA ABS 9691488 2.8% AE LDX ABS 707963 0.2% AF !LAX ABS - -.-% B0 BCS REL 3030083 0.9% B1 LDA (ZP),Y 4183610 1.2% B2 !CRA NONE - -.-% B3 !LAX (ZP),Y - -.-% B4 LDY ZP,X 5094 0.0% B5 LDA ZP,X 759896 0.2% B6 LDX ZP,Y 44345 0.0% B7 !LAX ZP,Y - -.-% B8 CLV IMP 23 0.0% B9 LDA ABS,Y 3285102 0.9% BA TSX IMP 28917 0.0% BB !LAS ABS,Y - -.-% BC LDY ABS,X 1158530 0.3% BD LDA ABS,X 7208053 2.1% BE LDX ABS,Y 132547 0.0% BF !LAX ABS,Y - -.-% C0 CPY #BYTE 1907888 0.5% C1 CMP (ZP,X) - -.-% C2 !NO2 IMP - -.-% C3 !DCP (ZP,X) - -.-% C4 CPY ZP 353475 0.1% C5 CMP ZP 384757 0.1% C6 DEC ZP 2633324 0.7% C7 !DCP ZP - -.-% C8 INY IMP 3309487 0.9% C9 CMP #BYTE 9403382 2.7% CA DEX IMP 9872566 2.9% CB !SBX #BYTE - -.-% CC CPY ABS 94537 0.0% CD CMP ABS 3488928 1.0% CE DEC ABS 423934 0.1% CF !DCP ABS - -.-% D0 BNE REL 52716297 15.6% D1 CMP (ZP),Y 272409 0.0% D2 !CRA NONE - -.-% D3 !DCP (ZP),Y - -.-% D4 !NO2 IMP - -.-% D5 CMP ZP,X 474 0.0% D6 DEC ZP,X - -.-% D7 !DCP ZP,X - -.-% D8 CLD IMP 7134 0.0% D9 CMP ABS,Y 5965 0.0% DA !NOP IMP - -.-% DB !DCP ABS,Y - -.-% DC !NO3 IMP - -.-% DD CMP ABS,X 384237 0.1% DE DEC ABS,X 23223 0.0% DF !DCP ABS,X - -.-% E0 CPX #BYTE 1244094 0.3% E1 SBC (ZP,X) - -.-% E2 !NO2 IMP - -.-% E3 !ISB (ZP,X) - -.-% E4 CPX ZP 682812 0.2% E5 SBC ZP 908867 0.2% E6 INC ZP 2089052 0.6% E7 !ISB ZP - -.-% E8 INX IMP 1550920 0.4% E9 SBC #BYTE 17356775 5.1% EA NOP IMP 8391166 2.4% EB !SBC #BYTE - -.-% EC CPX ABS 17890 0.0% ED SBC ABS 44390 0.0% EE INC ABS 1327731 0.3% EF !ISB ABS - -.-% F0 BEQ REL 7511317 2.2% F1 SBC (ZP),Y 1507 0.0% F2 !CRA NONE - -.-% F3 !ISB (ZP),Y - -.-% F4 !NO2 IMP - -.-% F5 SBC ZP,X 168 0.0% F6 INC ZP,X 2262 0.0% F7 !ISB ZP,X - -.-% F8 SED IMP 156 0.0% F9 SBC ABS,Y 5576 0.0% FA !NOP IMP - -.-% FB !ISB ABS,Y - -.-% FC !NO3 IMP - -.-% FD SBC ABS,X 278592 0.0% FE INC ABS,X 39441 0.0% FF !ISB ABS,X - -.-% Total: 336142170 100.0%

Addressing Statistic #BYTE 46652118 13.8% ABS 47437926 14.1% ZP 47355863 14.0% ACC 8404269 2.5% IMP 57650619 17.1% (ZP,X) 357 0.0% (ZP),Y 13638331 4.0% ZP,X 2391851 0.7% ABS,X 15371950 4.5% ABS,Y 6490919 1.9% REL 90596478 26.9% (ABS) 79673 0.0% ZP,Y 71816 0.0% NONE - -.-% Total: 336142170 100.0%

Instruction Statistic ADC 6376422 1.8% AND 5409086 1.6% ASL 3225255 0.9% BCC 4716846 1.4% BCS 3030083 0.9% BEQ 7511317 2.2% BIT 16691643 4.9% BMI 1883576 0.5% BNE 52716297 15.6% BPL 20324363 6.0% BRK - -.-% BVC 16263 0.0% BVS 397733 0.1% CLC 3542836 1.0% CLD 7134 0.0% CLI 174846 0.0% CLV 23 0.0% CMP 13940152 4.1% CPX 1944796 0.5% CPY 2355900 0.7% DEC 3080481 0.9% DEX 9872566 2.9% DEY 12392369 3.6% EOR 2184452 0.6% INC 3458486 1.0% INX 1550920 0.4% INY 3309487 0.9% JMP 2723587 0.8% JSR 5004621 1.4% LDA 41754101 12.4% LDX 4509412 1.3% LDY 7384891 2.1% LSR 4936363 1.4% NOP 8391166 2.4% ORA 4269432 1.2% PHA 1246910 0.3% PHP 34719 0.0% PLA 1245200 0.3% PLP 34760 0.0% ROL 2335791 0.6% ROR 2684774 0.7% RTI 109355 0.0% RTS 5005894 1.4% SBC 18595875 5.5% SEC 1638565 0.4% SED 156 0.0% SEI 161303 0.0% STA 31905923 9.4% STX 1596793 0.4% STY 1542587 0.4% TAX 3633412 1.0% TAY 1807685 0.5% TSX 28917 0.0% TXA 1962708 0.5% TXS 799 0.0% TYA 1483139 0.4% !CRA - -.-% !NOP - -.-% !NO2 - -.-% !NO3 - -.-% !SLO - -.-% !ANC - -.-% !RLA - -.-% !SRE - -.-% !RRA - -.-% !ARR - -.-% !SAX - -.-% !ANE - -.-% !SHA - -.-% !SHS - -.-% !SHY - -.-% !SHX - -.-% !LAX - -.-% !LAS - -.-% !DCP - -.-% !SBX - -.-% !ISB - -.-% !SBC - -.-% !ASR - -.-% !LXA - -.-% Total: 336142170 100.0%

#### <span id="page-12-0"></span>**1.23 ScreenShots**

<span id="page-12-1"></span>1. kép 2. kép